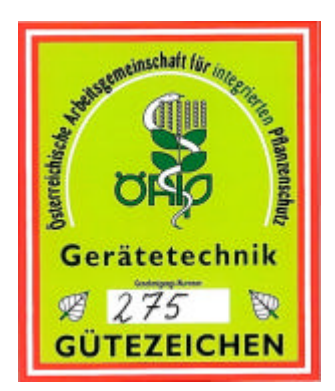

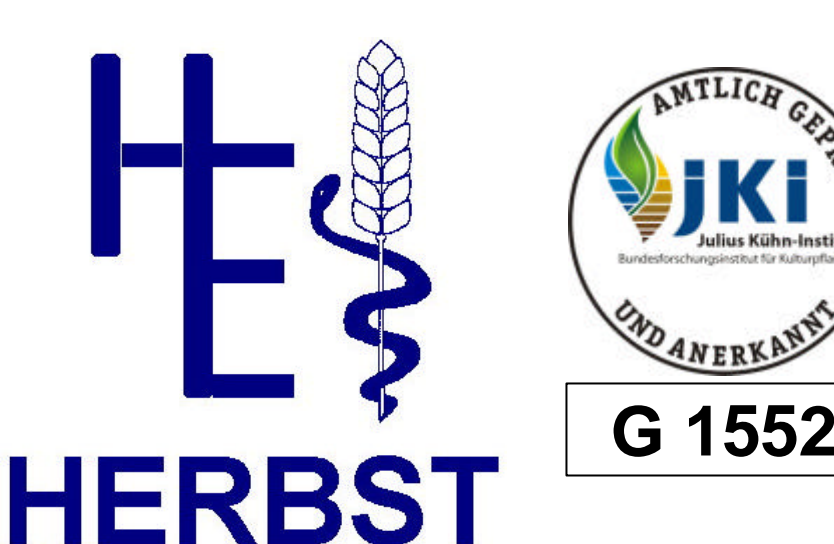

## **Sprayertest 1000**

ora con tecnica Banco prova portatile elettronico per la misurazione della distribuzione orizzontale nelle barre irroratrici.

Principali vantaggi del Sistema Herbst:

- Rilevamento ad ultrasuoni dall'alto per eseguire la prova anche con liquido di prova contaminato.
- Struttura in acciaio inossidabile, dotata di resistenti valvole di scarico, per un funzionamento di lunga durata e privo di inconvenienti.
- Afflusso nello speciale contenitore graduato per controllare con sicurezza gli ugelli degli iniettori.
- Radiotrasmissione online su PC è possibile monitorare la misurazione a video e interromperla in caso di necessità. Con un clic del mouse si può riavviare un settore danneggiato dal PC e misurarlo nuovamente. Ciò permette un collaudo razionale senza perdite di tempo.
- Software Windows facilmente comprensibile con banca dati clienti e redazione di verbali.
- Stampa del Protocollo JKI<sup>1</sup> / EN13790, nessuna compilazione manuale.
- Norme di controllo evidenziate in forma di testo di aiuto per ciascun punto da controllare.
- Liste dati per i punti più frequenti del modulo liberano l'installatore dall'obbligo di compilare a mano grosse quantità di documenti.

l <sup>1</sup> *Biologische Bundesanstalt für Land- und Forstwirtschaft* = Istituto Federale per la ricerca biologica in agricoltura e foreste

## **Caratteristiche del software del banco prova**

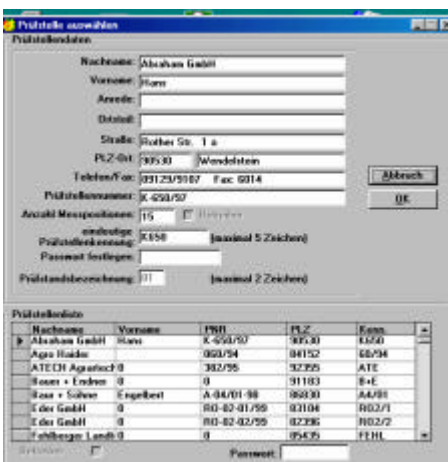

Poiché data la sua efficienza lo **Sprayertest 1000** viene spesso utilizzato per più centri di controllo, tutte i centri con il numero di identificazione e l'anagrafica clienti corrispondenti sono inseriti separatamente.

Ad ogni centro viene assegnata una password, in modo che i dati del cliente e i verbali di prova siano accessibili solo al personale autorizzato.

I dati relativi al centro di controllo, che sono uguali per tutte le parti esaminate in quel centro e che devono comparire nella stampa del **verbale di prova ufficiale**, vengono inseriti solo **una volta** a livello di centro di controllo

Il software è un programma di Windows ed è compatibile con

sistemi operativi Windows 98 o superiori.

Tutte le funzioni sono rappresentate come tasti sul monitor dotati di una scritta che spiega la funzione stessa. Possono essere attivate per mezzo del mouse o della tastiera. Non sono necessarie specifiche competenze informatiche per l'utilizzo.

Quando si richiama un **centro di controllo** e si inserisce la **password** , si visualizza l'anagrafica clienti

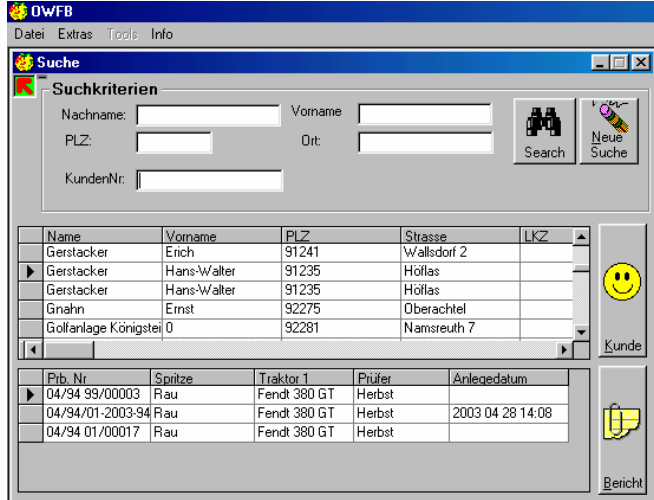

disponibili oppure se ne inseriscono di nuovi.

**The R** m Pos C OVE<br>F fellom **C** Harbot  $F$ met 12 Bm (3) in de **D**<br>Flow<sup>n</sup> Enforcer<br>Sender B 트레 Bolm **Outers** Vetekra Di/Duck **Following** Donesra |  $\mathbf{B}$ Printen Schiller |

memorizzata. Da qui è ora possibile selezionare il cliente direttamente dalla lista visualizzata o tramite l'inserimento del nome e di ulteriori criteri di ricerca.

Nella parte inferiore della finestra sono visualizzati i verbali di prova disponibili per il cliente selezionato.

Per la registrazione di nuovi clienti o la manutenzione dell'anagrafica clienti, si accede alla sezione dedicata ai clienti.

Con il tasto "Bericht" (verbale) si accede ai verbali

Per la prova di distribuzione trasversale con lo **Sprayertest 1000** durante la misurazione stessa si genera il **verbale di prova ufficiale.**

Per ogni macchina è possibile memorizzare fino a 5 gruppi di ugelli che poi vengono controllati nella sezione di misurazione del programma. I risultati delle misurazioni della distribuzione trasversale quindi vengono registrati automaticamente nel verbale di prova e non possono essere modificati.

Dati ripetuti come irroratrici, pompe, ugelli, ecc. vengono salvati in apposite liste e possono essere registrati con un clic del mouse.

In questo modo si risparmia al collaudatore il lavoro di

compilazione manuale.

Naturalmente, per tutti i parametri di controllo sono evidenziati i requisiti in forma di testo di aiuto.

I **Protocolli BBA** vengono stampati nel numero di copie desiderato **su carta normale**.

Il software è costruito in maniera modulare. Per ciascun banco di prova viene fornito dalla nostra azienda il modulo corrispondente. In questo modo è possibile **gestire tutti i modelli di banchi prova** a partire da un'anagrafica clienti.

## **Collegamento tra carrello di misura e PC online via radio!!**

Inserendo la larghezza di lavoro nel verbale di prova il carrello di misura si posiziona sui binari. Se il pezzo da collaudare non è posizionato centralmente rispetto ai binari posati, è possibile modificare dal PC il punto di partenza proposto.

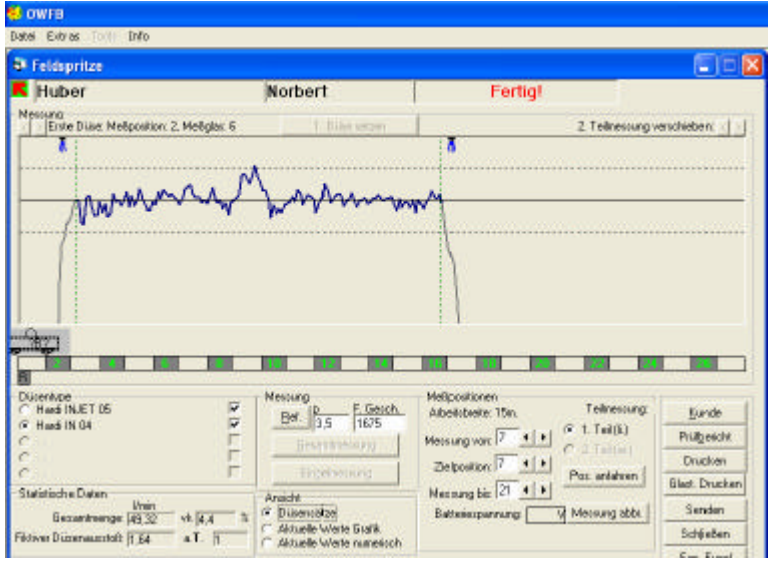

Non è necessario andare avanti e indietro né eseguire un posizionamento manuale. Premendo **Mess. Start** sul PC, l'unità mobile radiocomandata percorre il tratto da misurare.

Si può seguire la costruzione del diagramma nel corso della misurazione **direttamente**  sul monitor.

Se si riscontra un'anomalia su un ugello, è possibile interrompere la misurazione in qualsiasi momento, per riprenderla poi una volta provveduto ad eliminare l'anomalia. La temperatura, rilevante per il calcolo, è misurata sul carrello ed inviata al PC con i volumi di acqua dei contenitori graduati. Il collaudatore può visualizzare online sul

monitor anche lo stato di carica della batteria.

La portata dell'acqua in L/min, sia per ugello sia totale, è visualizzata sul monitor fin dall'inizio della misurazione. In questo modo si può facilmente controllare un flussometro inserito nella macchina irroratrice.

Una speciale disposizione dei sensori sul carrello permette inoltre di eseguire il collaudo con acqua contaminata o additivata con prodotti antigelo.

Neanche il controllo di ugelli pneumatici costituisce un problema, poiché l'aria viene separata prima di raggiungere le celle di misura.

Non è necessario preoccuparsi delle irregolarità del terreno, in quanto il carrello su tre ruote si muove sempre in maniera affidabile.

Lo svuotamento dei cilindri graduati avviene tramite valvole sferiche e non è quindi influenzato da sostanze contaminanti.

Se viene inserita una larghezza di lavoro maggiore rispetto alla lunghezza dei binari posati, il programma lo segnala e consiglia di eseguire il collaudo in due passaggi.

I calcoli vengono così eseguiti in modo da generare un solo diagramma sulla larghezza di lavoro totale. Per ciascun gruppo di ugelli misurato, è possibile stampare il proprio diagramma di distribuzione. Così è possibile inserire la quantità di prodotto desiderata in L/ha e calcolare la velocità da applicare.

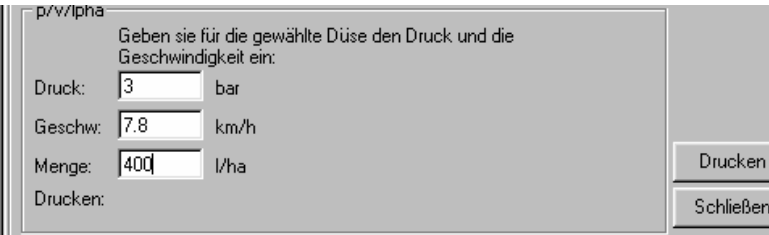

Allo stesso modo si può inserire la velocità di avanzamento e viene allora calcolata la quantità di prodotto. Tali risultati vengono stampati per ciascun gruppo di ugelli. Il coltivatore riceve così un **valido supporto per impostare il dosaggio di**

**ciascun gruppo di ugelli.**

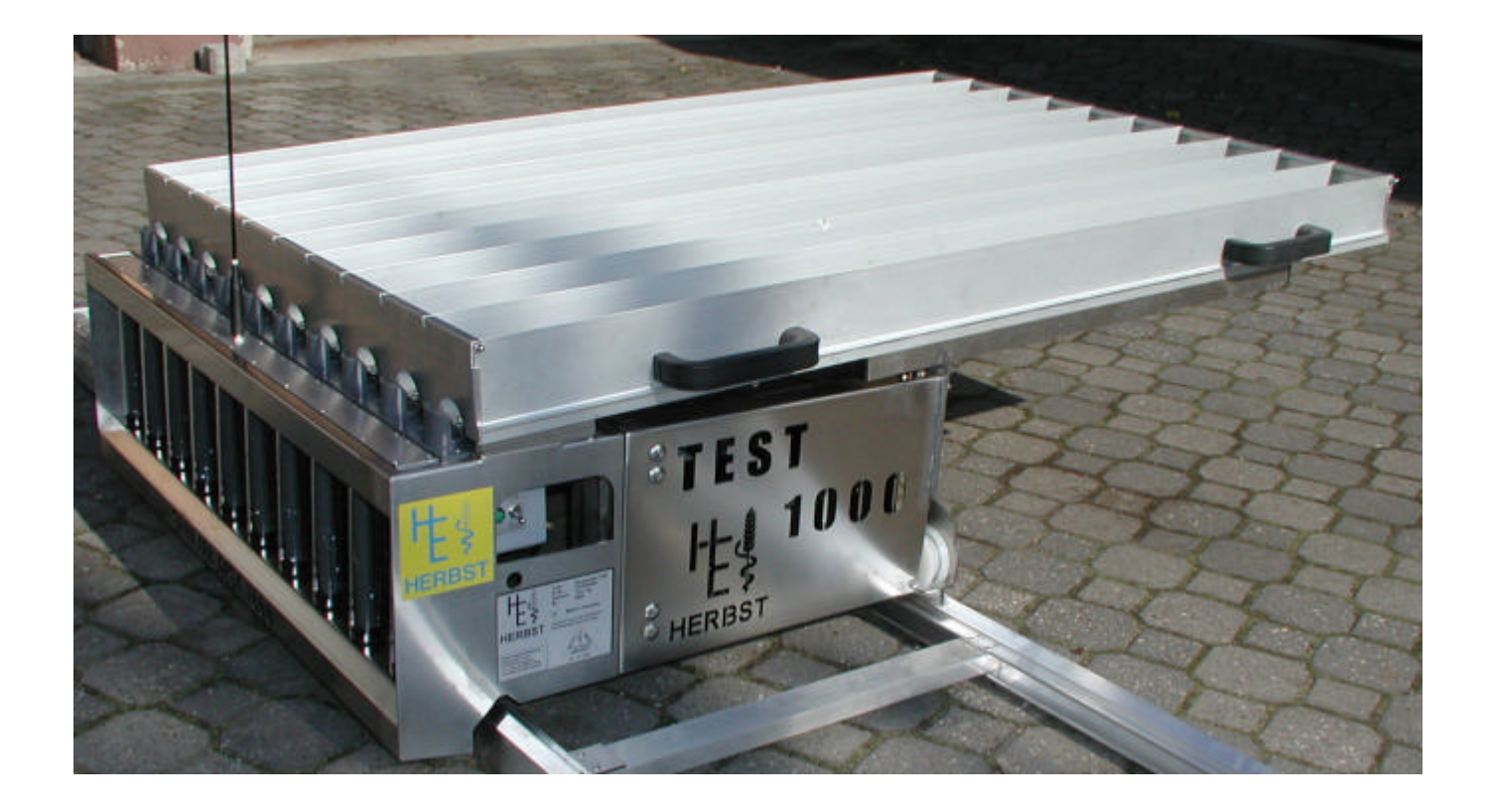

Per i produttori di apparecchiature sono disponibili installazioni fisse interrate nella pavimentazione del capannone e software di rete.

Per i produttori e gli importatori è disponibile una versione ampliata del software pin list per un'acquisizione ed archiviazione completa dei dati.

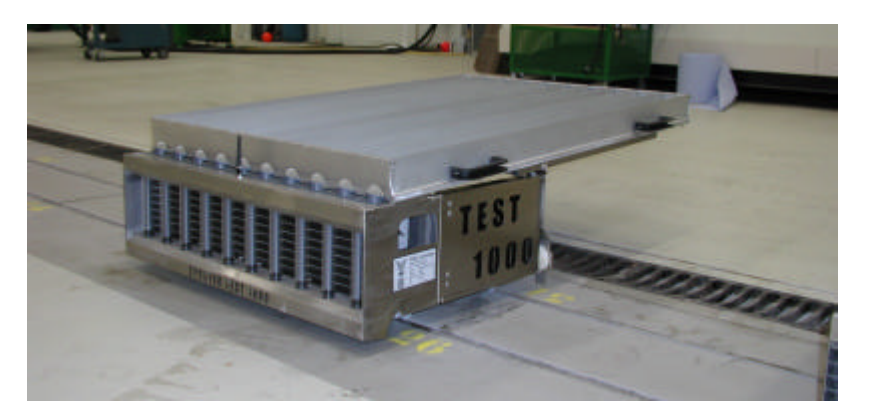

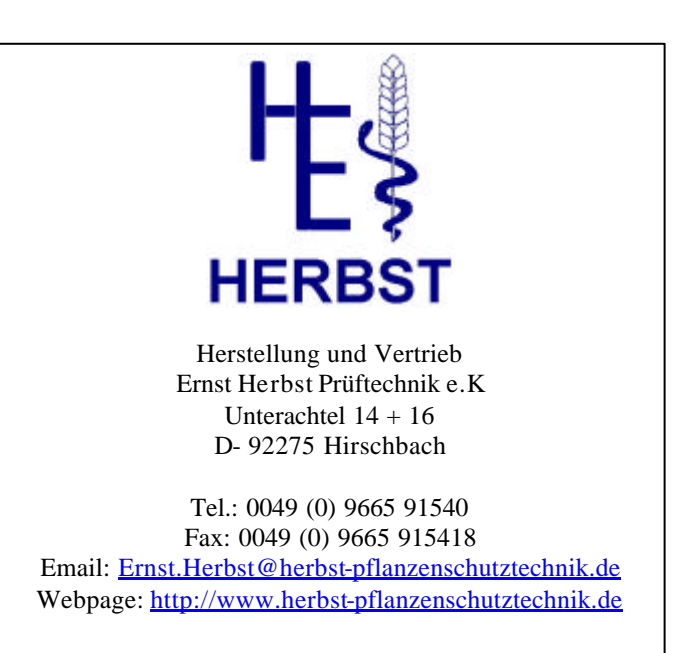